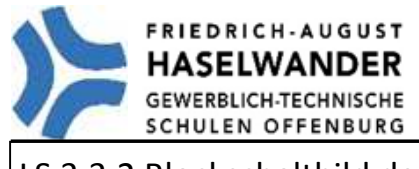

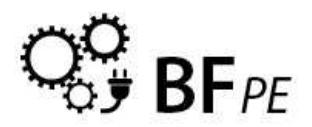

LS 3.3.2 Blockschaltbild der Anlage | Datum:

*Errichten einer Steuerung für die Schranke am Lehrerparkplatz der Gewerbeschule Offenburg Blockschaltbild der Anlage* 

#### **Blockschaltbild**

Ein Blockschaltbild ist die vorwiegend in der Technik angewendete graphische Darstellung der Wirkungen zwischen mehreren zueinander in Wechselwirkung stehenden Bauteilen.

Im Gegensatz etwa zum elektrischen Schaltbild werden jedoch nicht konkrete Verbindungen (wie elektrische Leitungen) zwischen konkreten Bauteilen, sondern die Wirkungen zwischen den als Blöcken dargestellten Funktionseinheiten dargestellt.

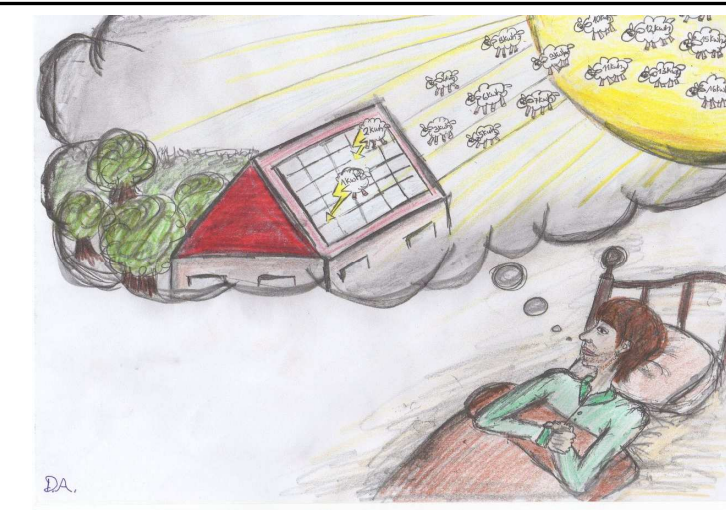

*Quelle: www.deutsch-werden.de* 

## **Allgemeines**

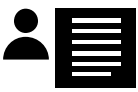

In Lerneinheit 3.3.1 hast du die Anlage "Schranke am Lehrerparkplatz" analysiert.

In dieser Lerneinheit möchten wir nun ein Blockschaltbild der Schrankensteuerung erstellen.

Dabei wirst du lernen, wie du ein Blockschaltbild erstellen kannst und es für die weitere Bearbeitung des Projektes wiederverwenden kannst.

Im allgemeinen stellt ein Blockschaltbild einer Anlage die tatsächliche Anlage dar.

Bei der Darstellung einer Anlage im Blockschaltbild wird jedoch das Hauptaugenmerk auf die Position der elektrischen Betriebsmittel gelegt. In einem Blockschaltbild werden alle Sensoren und Aktoren der Steuerung dargestellt und mit ihrer tatsächlichen Betriebsmittelkennzeichnung versehen.

Betriebsmittel, die zur Verarbeitung des Steuerungsprozesses dienen, wie beispielsweise Schütze, werden nicht in einem Blockschaltbild dargestellt.

Quelle: www.wikipedia.de

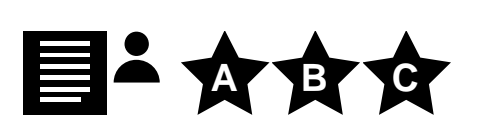

### **Wie wird ein Blockschaltbild erstellt?**

Ein Blockschaltbild soll den tatsächlichen Aufbau einer Steuerung darstellen. Deshalb sollte man sich die Anlage vor der Erstellung genau ansehen...

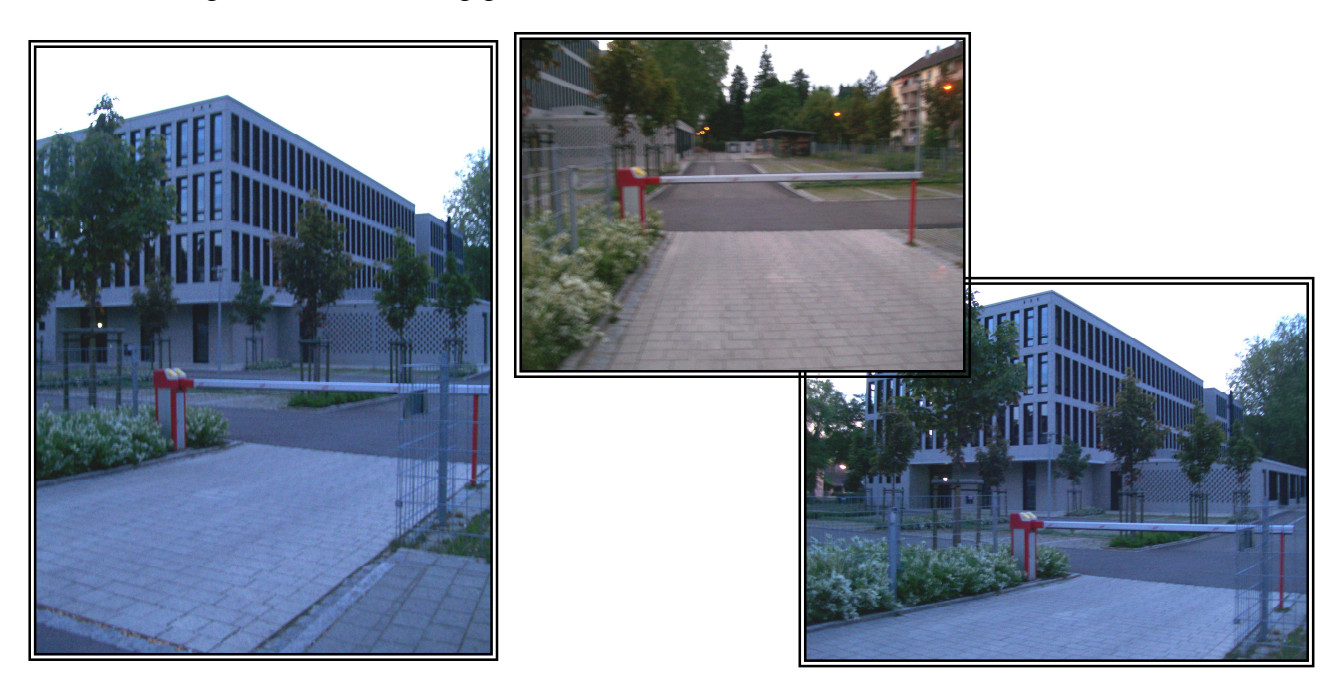

Sobald die Anlagenanalyse abgeschlossen ist, kann mit der Zeichnung des Blockschaltbildes begonnen werden. Eine Darstellung der Schrankensteuerung könnte wie folgt aussehen:

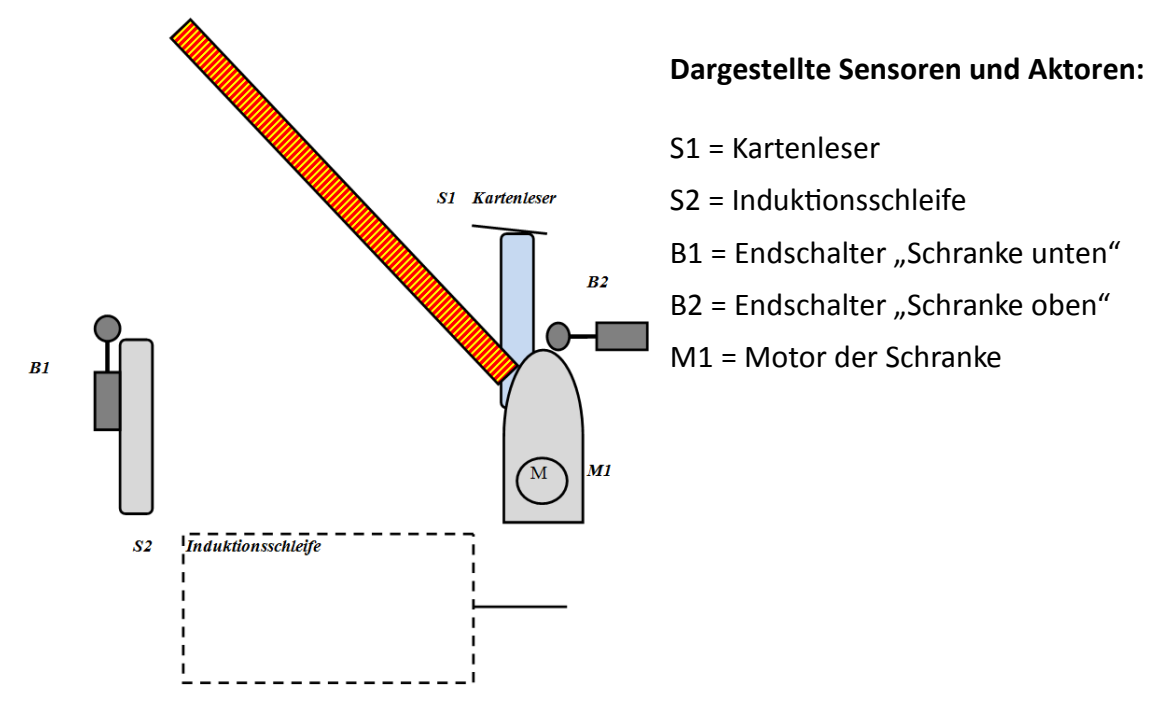

BFPE - Lernfeld 3 - Berufliche Kompetenz - Sester

# **A B C**

Beschreibe nun, welche Funktion die Sensoren und Aktoren der Alge haben:

- S1: Mit dem Kartenlesen S1 kann die Schranke bei der Einfahrt geöffnet werden. Hierzu muss der Lehrer bei der Einfahrt seine Parkkarte vor das Lesegerät halten.
- S2: Mit der Induktionsschleife S2 kann die Schranke bei der Ausfahrt geöffnet werden. Hierzu muss der Lehrer bei der Ausfahrt über die Induktionsschleife fahren.
- B1: Der Endschalter B1 stoppt den Motor M1 beim Zufahren der Schranke und verhindert So die Überlastung des Motors.
- B2: Der Endschalter B2 stoppt den Motor M1 beim Auffahren der Schranke und verhindert So die Überlastung des Motors.
- M1: Der Motor M1 fährt die Schranke am Lehrerparkplatz auf und zu.

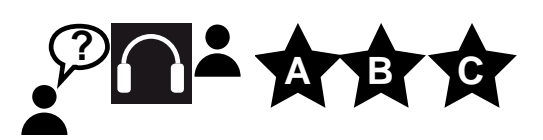

#### **Videofilm - Bahnübergang**

Starte deine Computer und melde dich mit deinem Benutzernamen und deinem Passwort an.

Gehe nach vorne und besorge dir eine Tastatur und eine Maus für deinen PC.

Im Ordner "Tausch / Klassen / bfpe /" findest du einen Ordner "Vorlagen\_LS\_3\_3\_2". In diesem Ordner findest du ein Video mit dem Namen "Bahnuebergang".

**B** Schau dir das Video an und erstelle ein Blockschaltbild für die

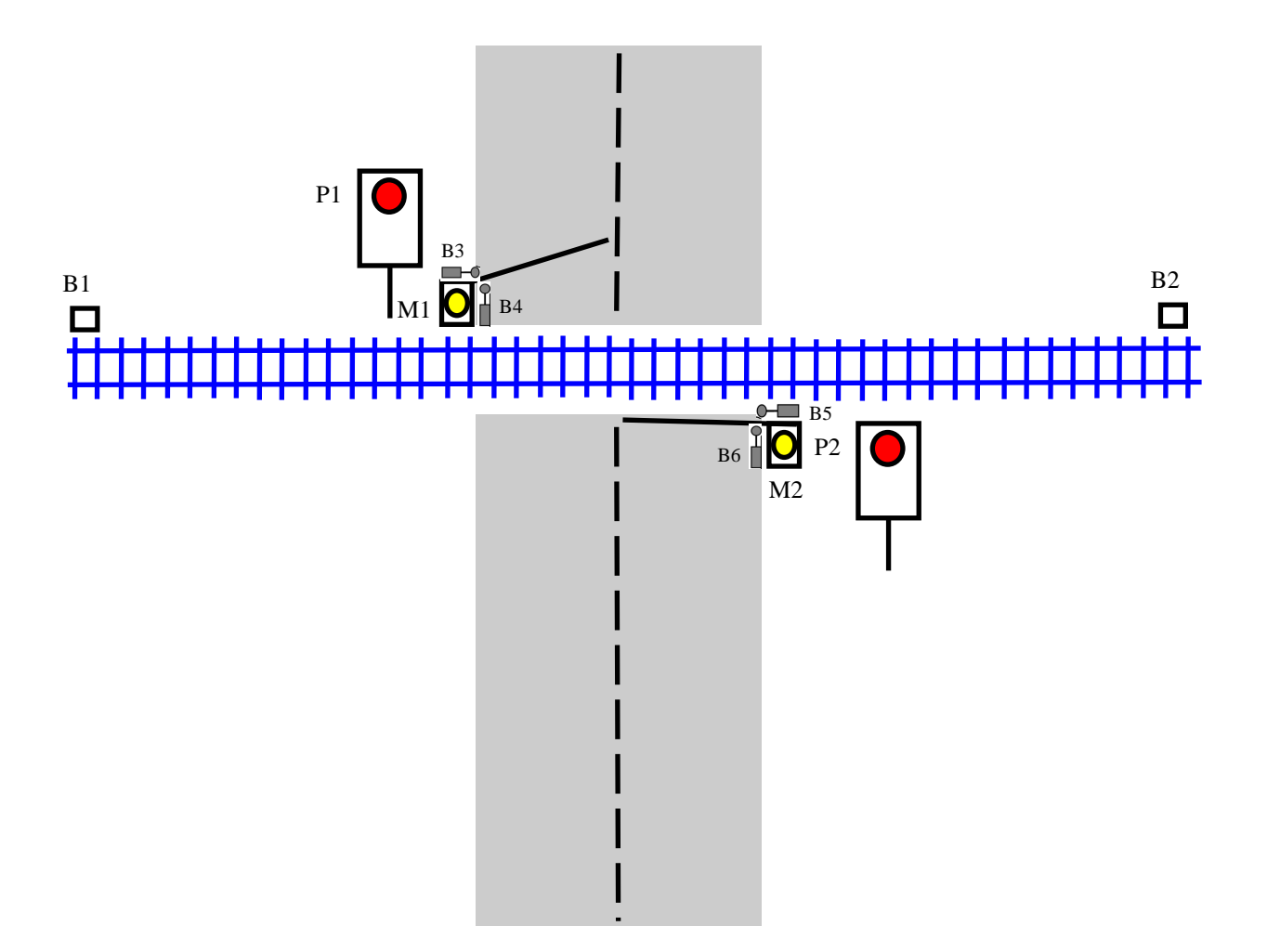